## **History and Release Forms for How to Complete the Online Health**

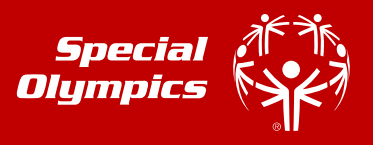

If you are a Special Olympics athlete or the parent/guardian/caregiver of a Special Olympics Athlete, these instructions are designed to help you electronically complete the Registration and Release forms as well as the Health History portion of the medical form before you attend a MedFest or go to your own doctor for the medical exam. There are seven (7) easy steps.

If you have any trouble, please contact [registration@sowa.org.](mailto:registration@sowa.org)

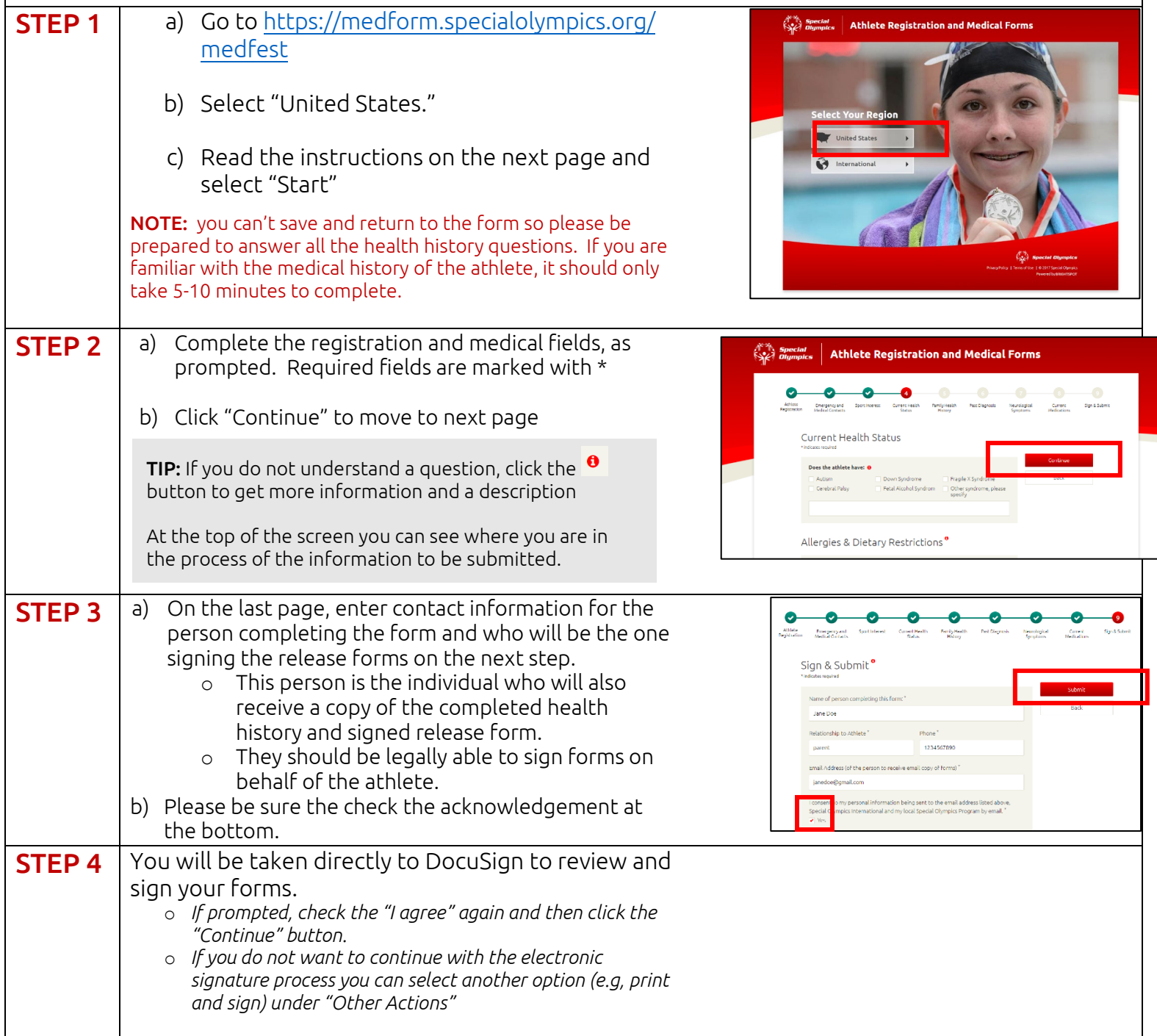

## **History and Release Forms for How to Complete the Online Health**

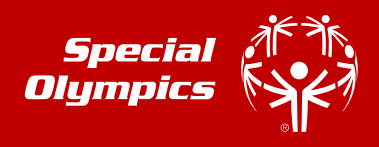

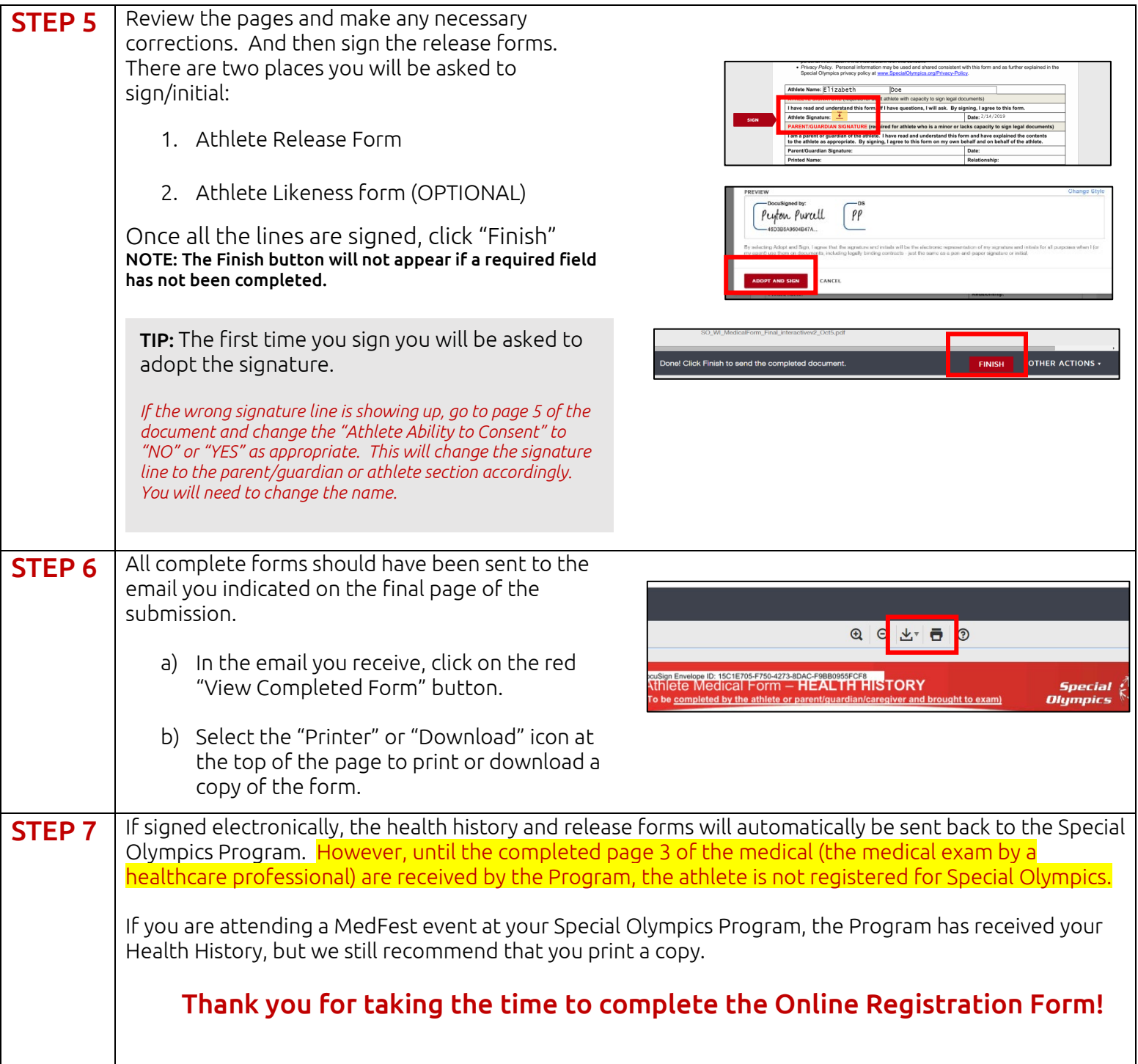